## **Using a Graphing calculator to use a Z-table** *Finding % given z-values* **TI-89** a b

**TI-83, 84 (&85 I think)**

Press "2nd" "DISTR" → normalcdf(a, b) tells you the area of the between a and b. To find the area to the left of

z=.45 for example, use -100 for  $"a"$ 

**normalcdf(-100, .45)**

press "APPS", Scroll down to Stats/List Editor, press "enter." Press F5 (Distr) and scroll down to 4 (Normal Cdf).

normalcdf(a, b) Tells you the area of the between a and b. To find the area to the left of z=.45 for example, use -100 for a **normalcdf(-100, .45)**

## **Using a Graphing calculator to use a Z-table** *Finding z-value given a %*

## **TI-83, 84 (&85 I think)**

Press "2nd" "DISTR" → invNormal(

invNormal(.62) Gives you the z-score corresponding to a given %

## **TI-89**

press "APPS", Scroll down to Stats/List Editor, press "enter." Press F5 (Distr) and scroll down to (Inverse Normal).

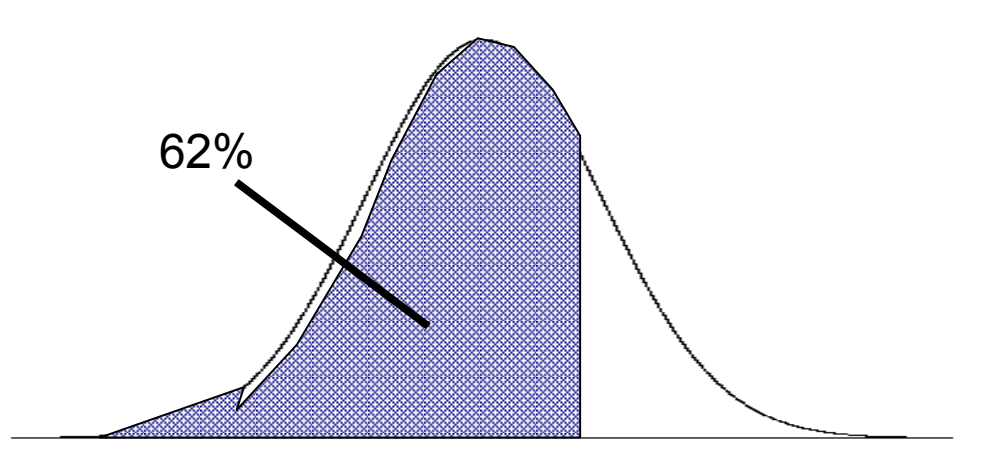

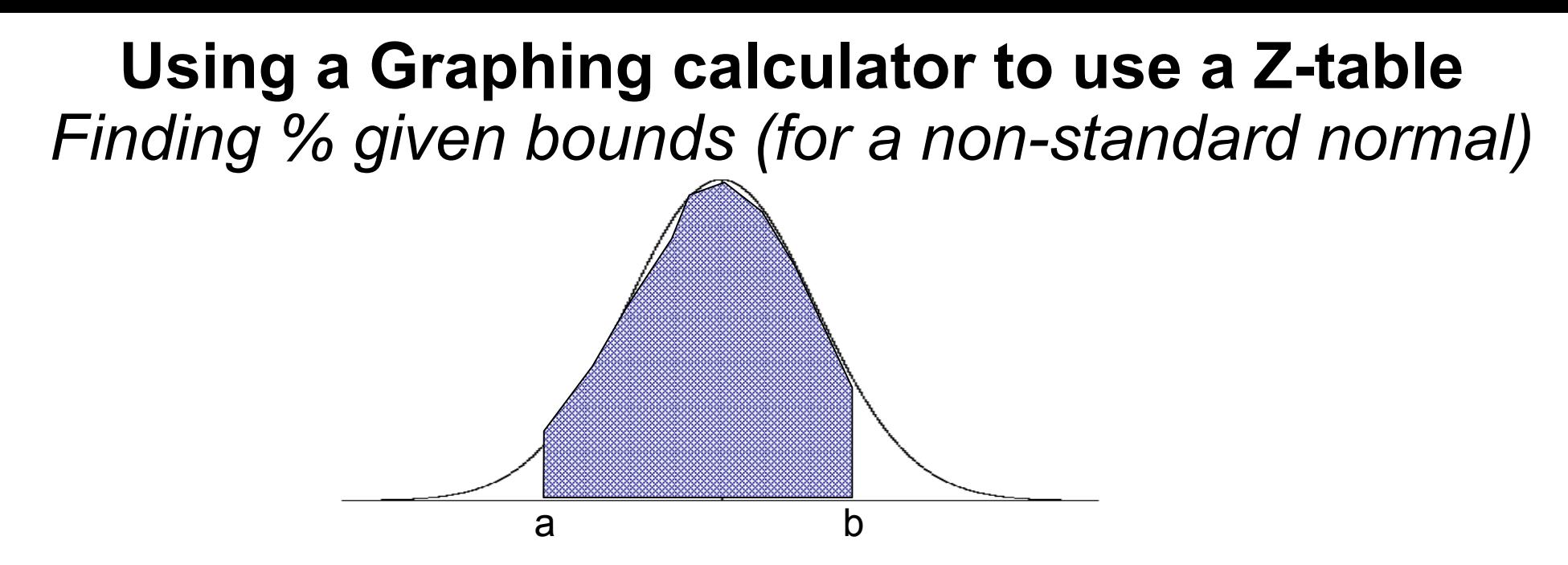

**normalcdf(** can be used to give you the % between a lower and upper bound for a non-standard normal (i.e. if the mean is not 0 or the standard deviation is not 1)

You enter **normalcdf(a, b, μ, σ)** Where  $\mu$  is the mean and  $\sigma$  is the standard deviation

Given a normal distribution with mean 50 and std.dev. 10, what % of the data is between 45 and 76? **normalcdf(45, 76, 50, 10)** gives you the answer